UNIVERSITÀ DEGLI STUDI DI MILANO-BICOCCA

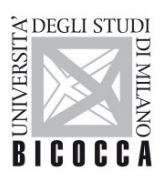

## **ISTRUZIONI PER LA CONFIGURAZIONE DELLA CONNESSIONE Wi-Fi DI ATENEO DISPOSITIVI CON SISTEMA OPERATIVO MAC OS**

A cura dell'Area Sistemi Informativi

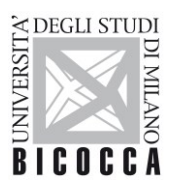

UNIVERSITÀ DEGLI STUDI DI MILANO-BICOCCA

## **1. Requisiti ed impostazioni**

Il presente documento illustra le istruzioni per la **configurazione Wi-Fi di Ateneo** per dispositivi con sistema operativo **Apple Mac**.

I requisiti minimi richiesti per accedere alla rete Wi-Fi di Ateneo sono i seguenti:

- dispositivo con sistema operativo Mac OS correntemente supportato
- scheda di rete wireless 802.11 b/g/n/ac con driver aggiornati all'ultima versione disponibile
- copertura delle reti wireless con SSID *unimib* / *eduroam* / *UnimibGuest* (per gli account ospiti)

Nella barra delle applicazioni in alto a destra identificare l'icona delle connessioni Wi-Fi:

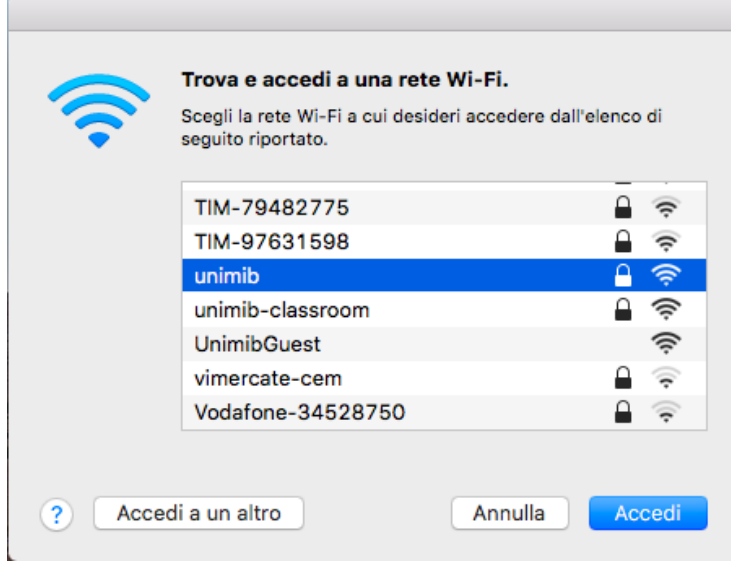

Nella finestra che apparirà, selezionare la rete da impostare (*unimib* o *eduroam* o *UnimibGuest* per gli account ospiti) e cliccare sul pulsante "**Accedi**".

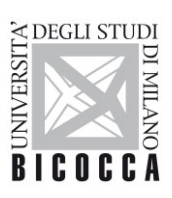

## UNIVERSITÀ DEGLI STUDI DI MILANO-BICOCCA

Nella successiva finestra, inserire le proprie credenziali (quindi l'indirizzo completo di posta elettronica di ateneo e la relativa password). Per *eduroam* inserire le credenziali rilasciate dalla tua organizzazione.

![](_page_2_Picture_50.jpeg)

A questo punto la connessione Wi-Fi sarà correttamente configurata.

![](_page_2_Picture_5.jpeg)